3.3-1

## **3.3.**入札以降(入札書・見積書 共通)

## **3.3.1.**業務の流れ

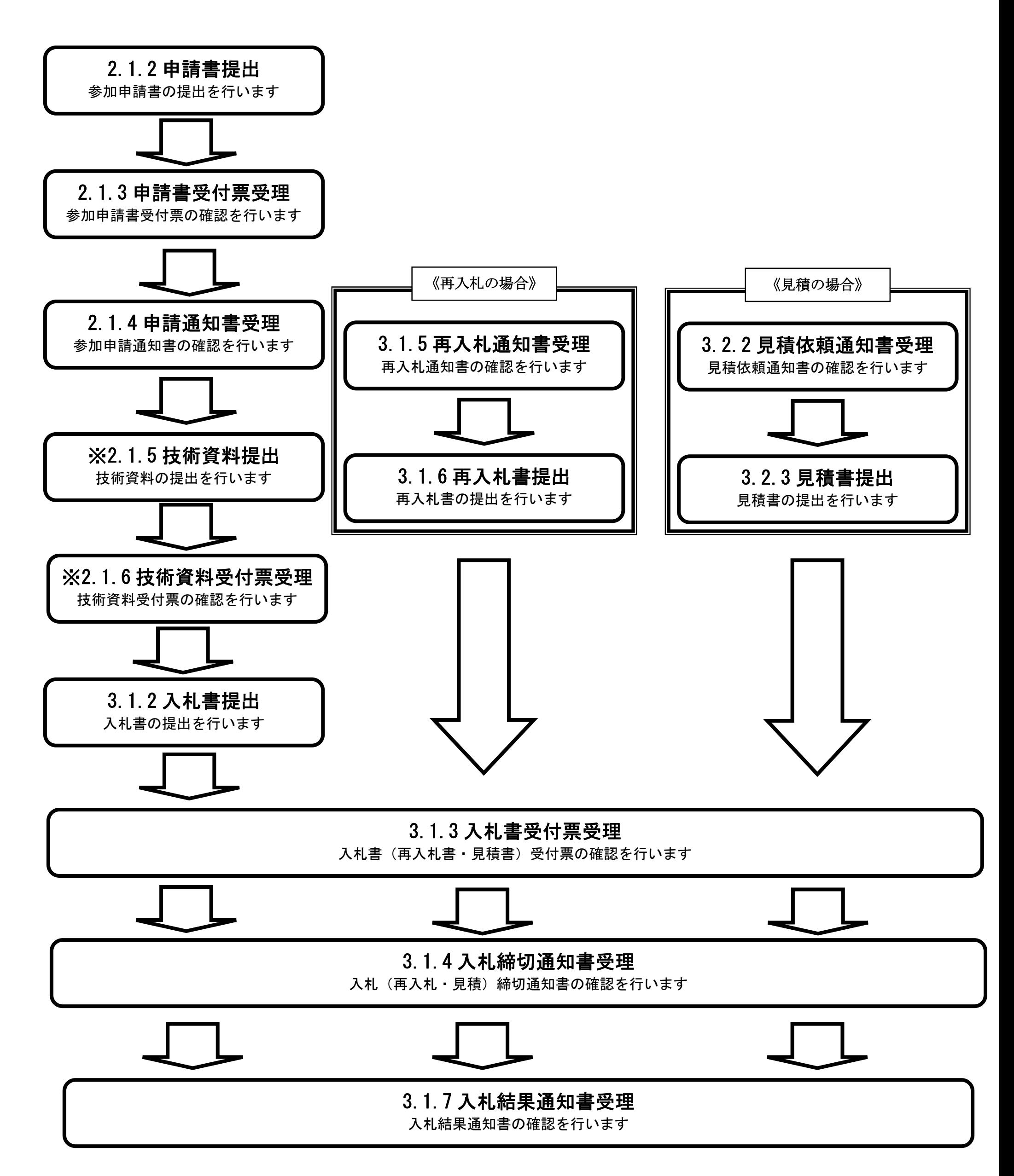

3.3-2

※は、総合評価方式の場合に操作する項目です。なお、評価完了通知書については、発注機関や案件によって入札前に発行される場合があり ます。

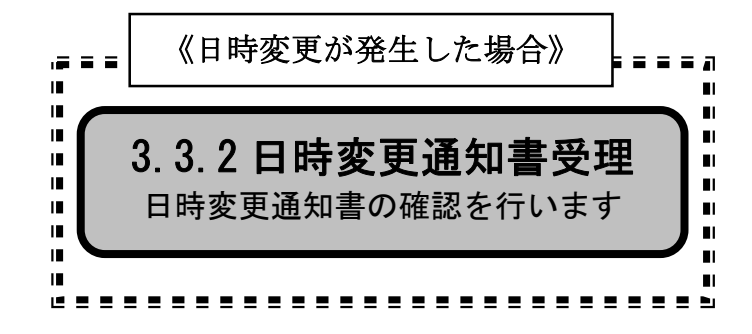

3.3-3

## **3.3.2.**日時変更通知書受理の流れ

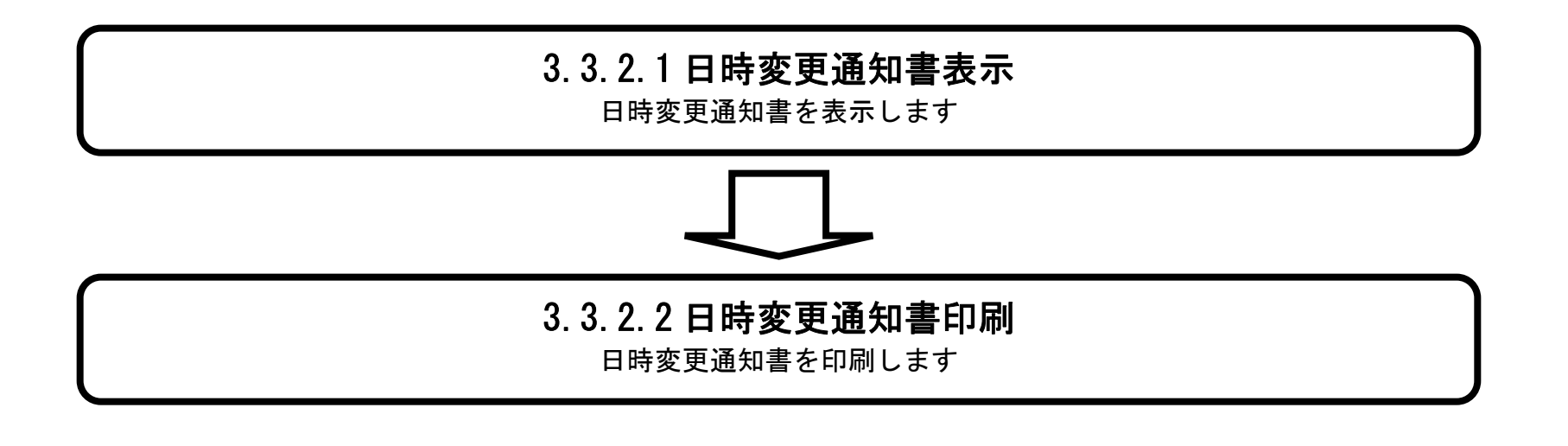

3.3.2.1. 日時変更通知書を確認するには?

茨城県建設工事等電子入札システム 電子入札システム操作マニュアルー受注者編ー

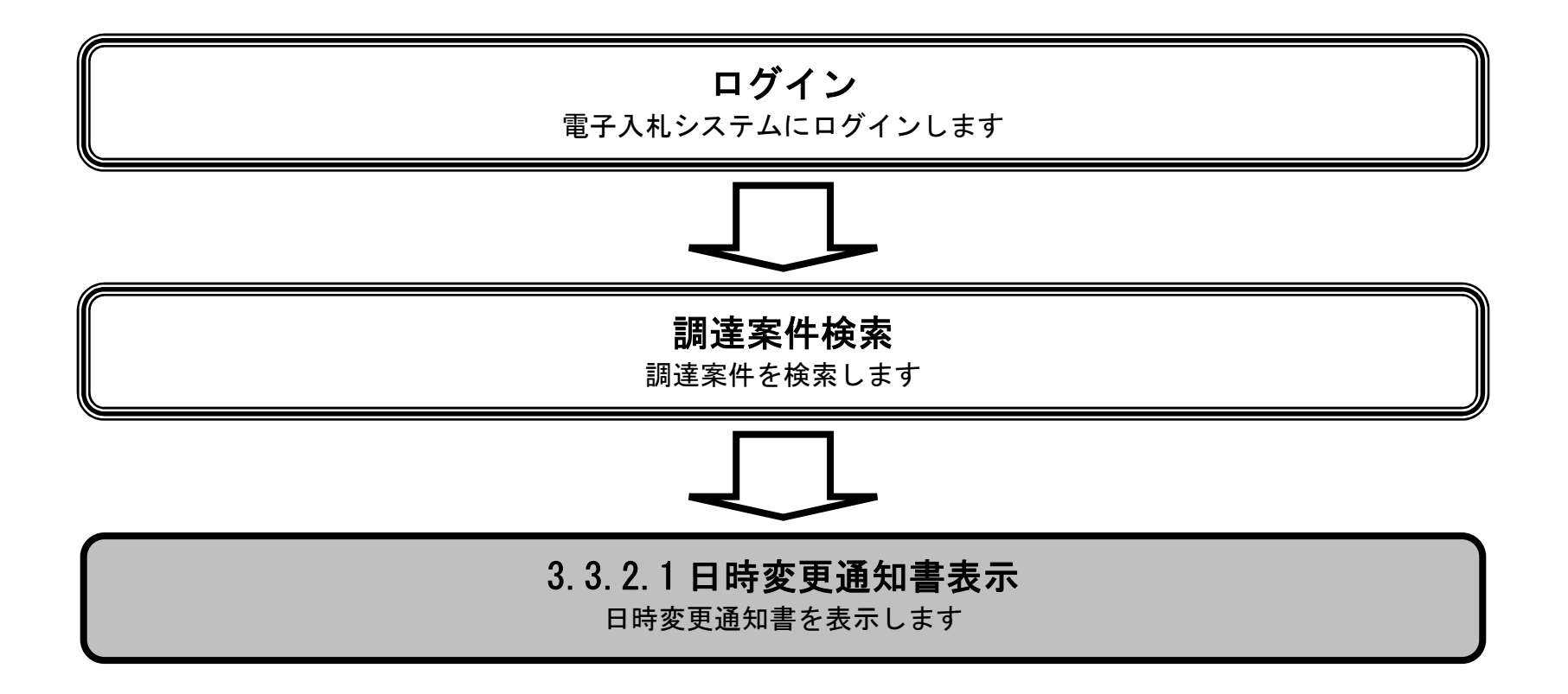

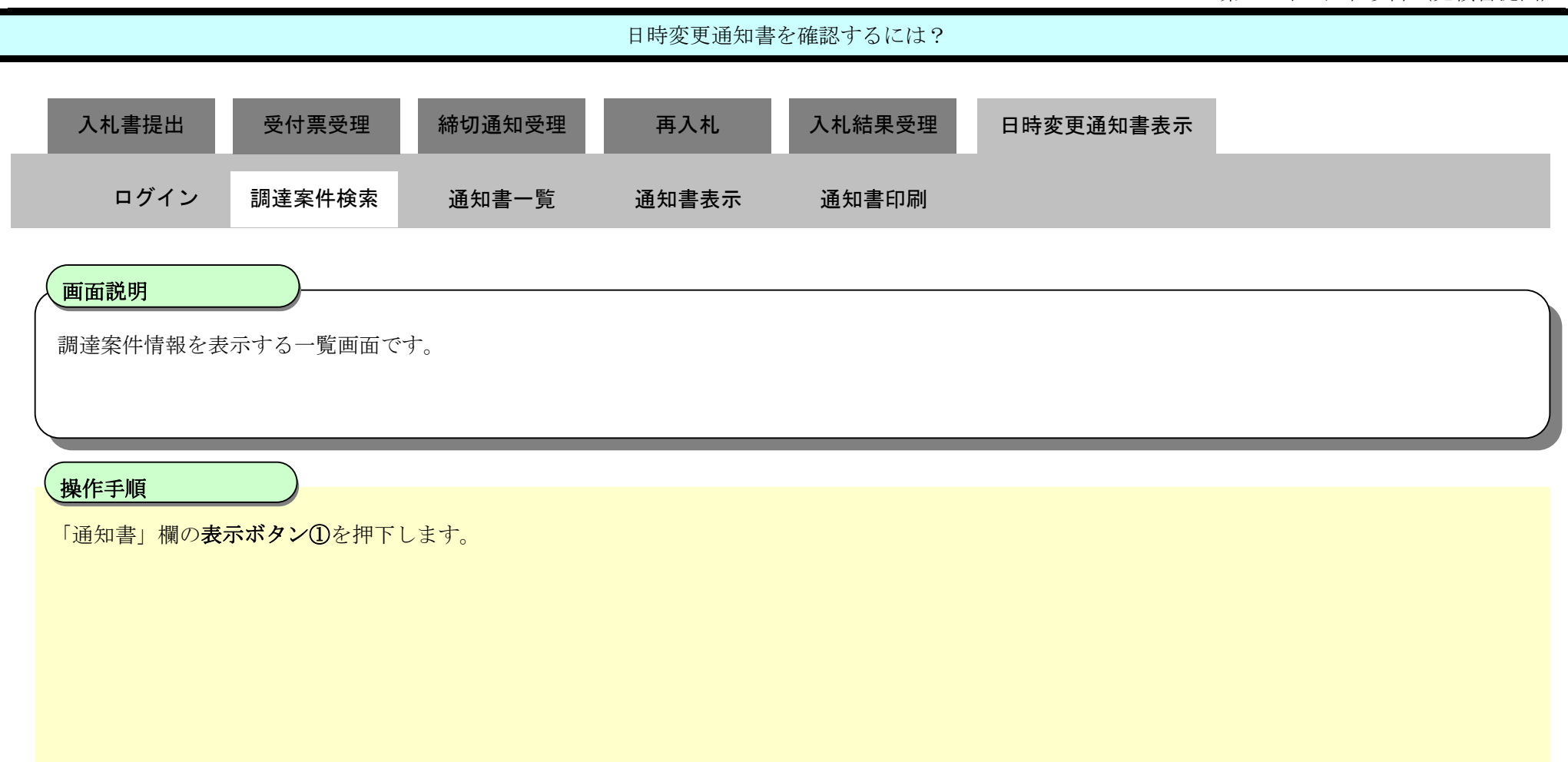

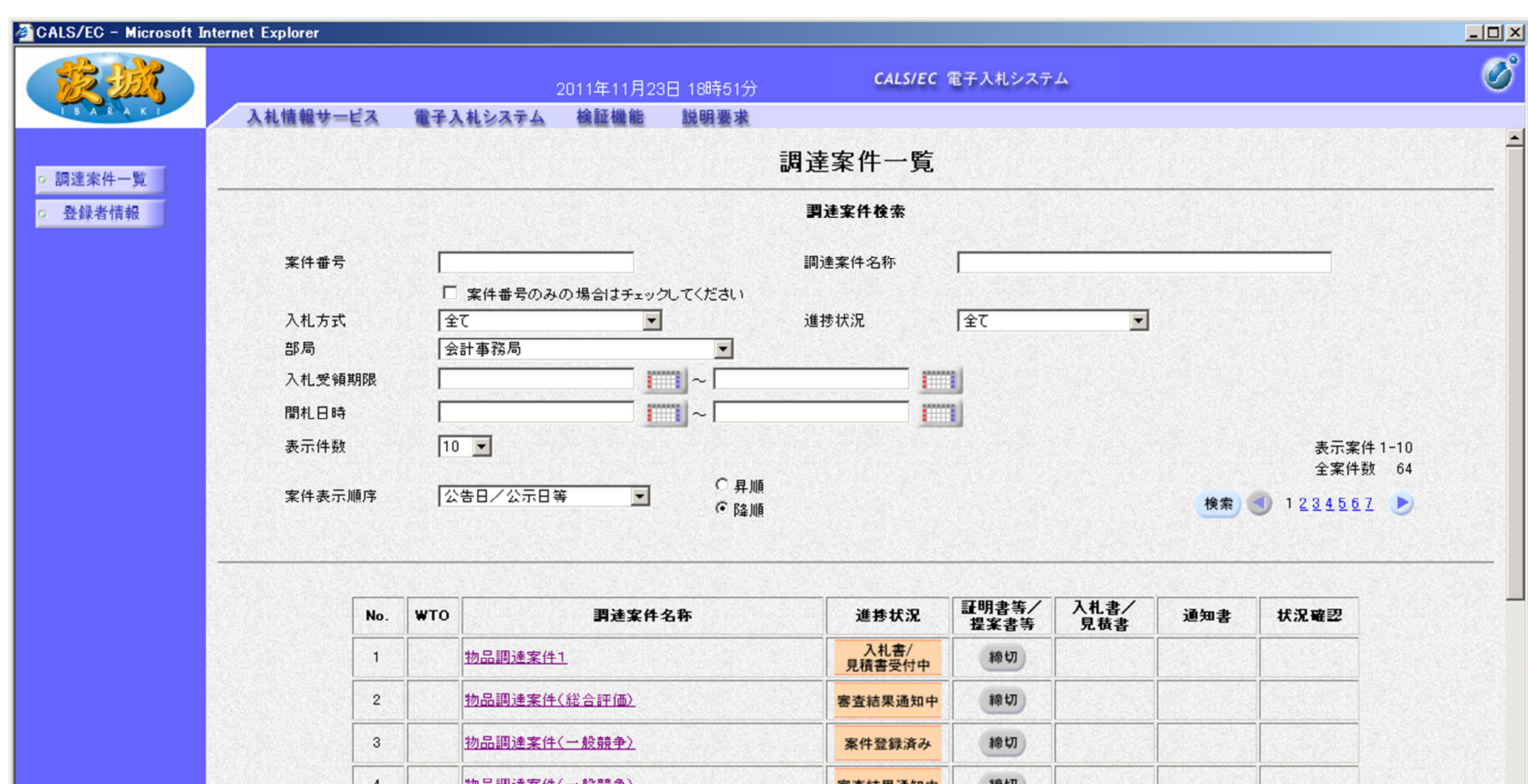

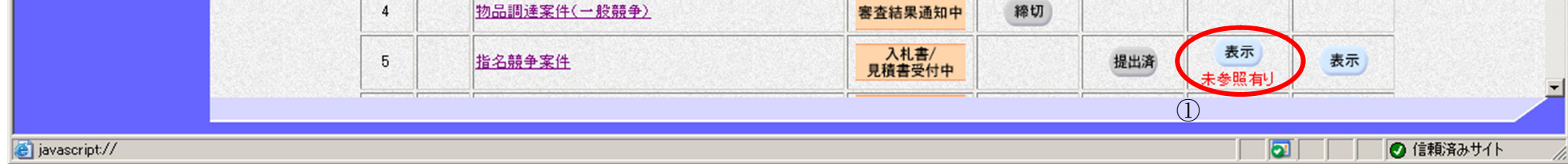

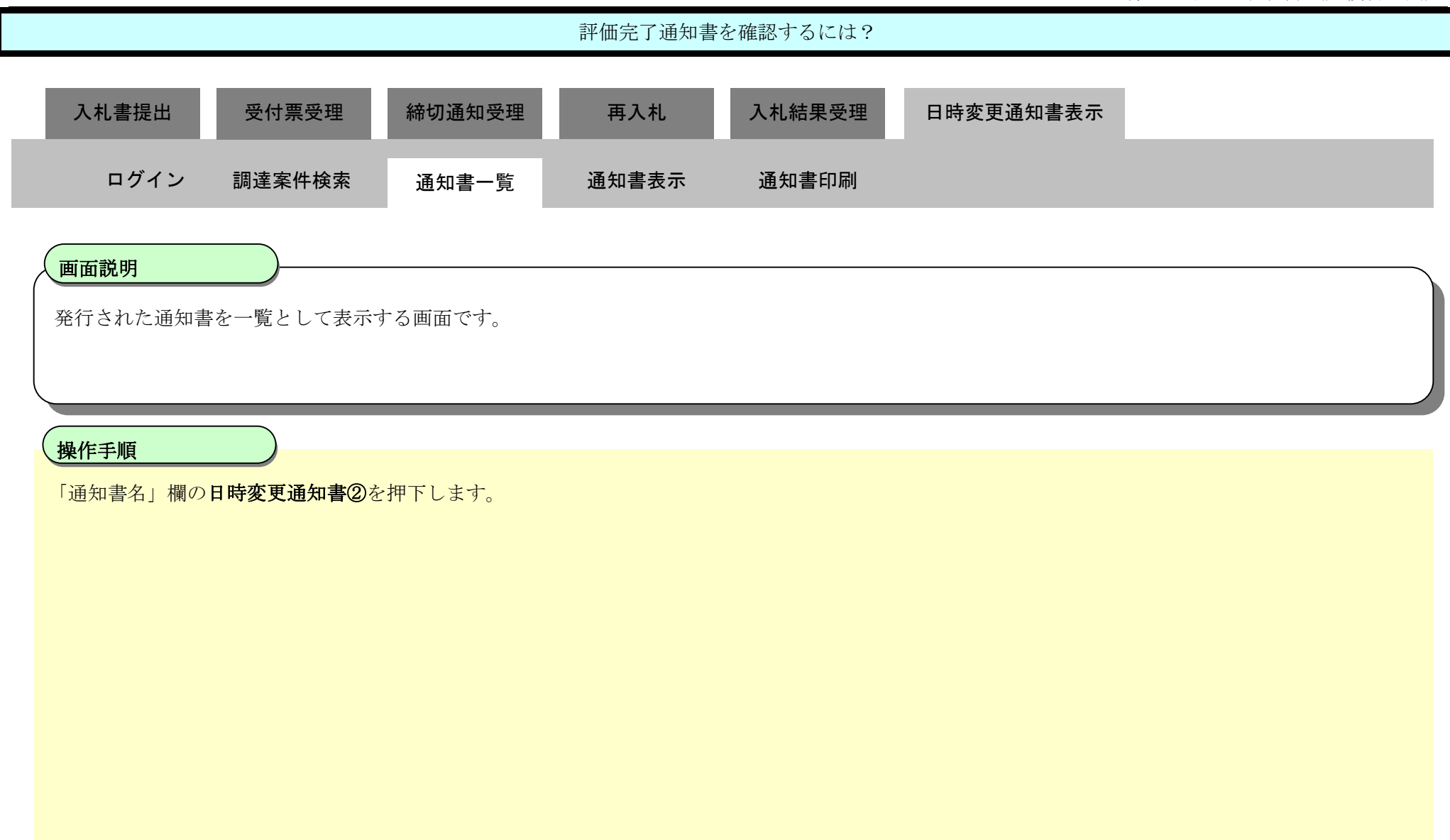

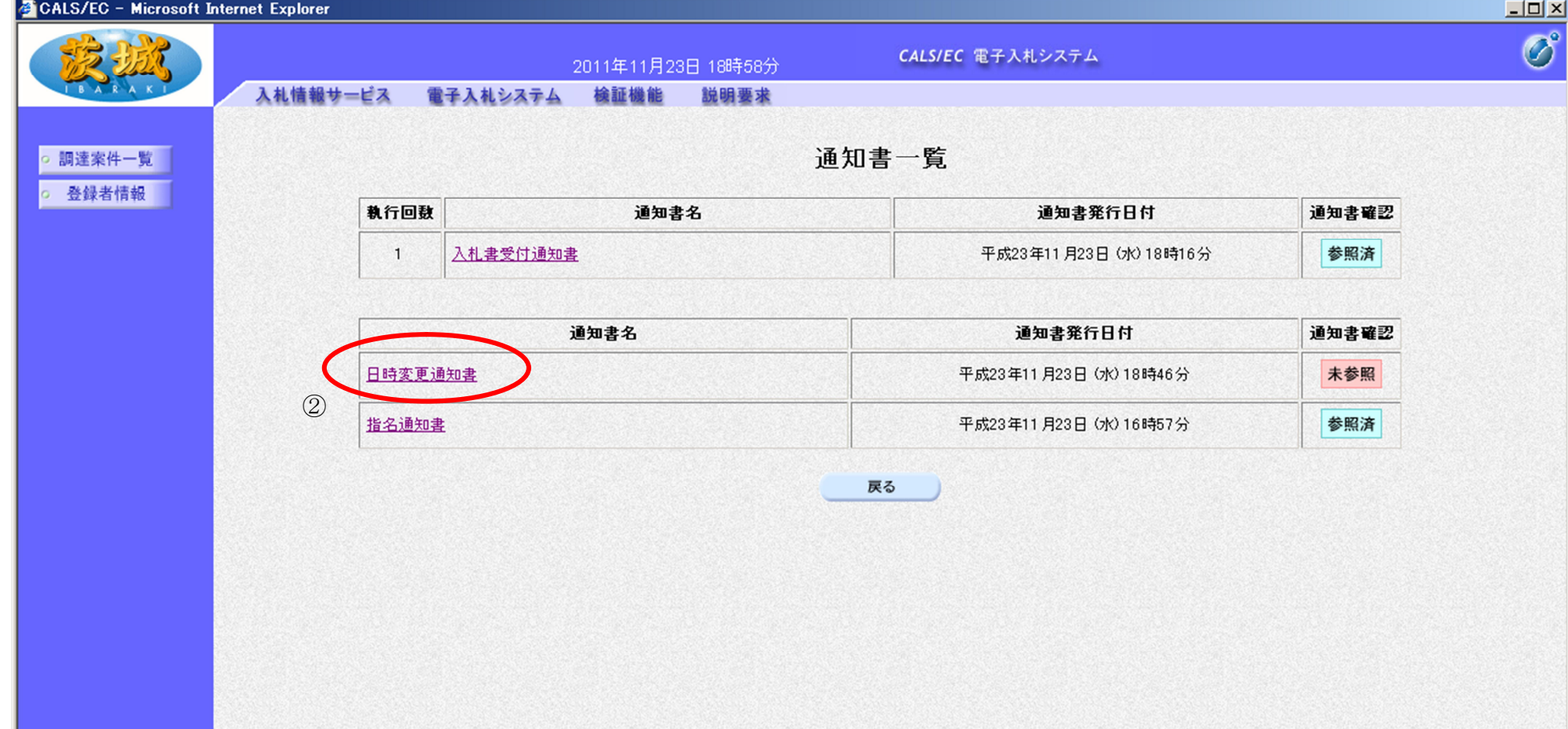

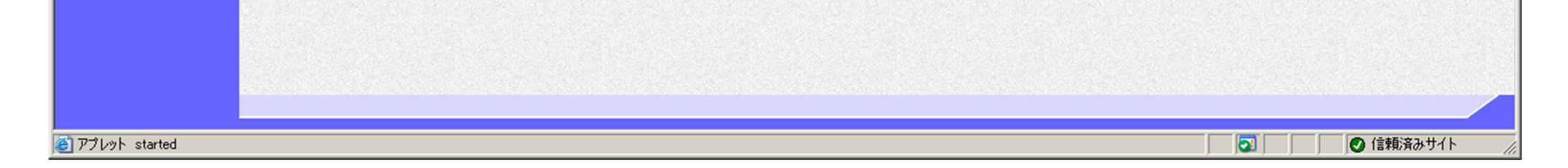

3.3-7

## 日時変更通知書を確認するには? 発行された日時変更通知書を閲覧するため画面です。 画面説明  $\overline{a}$ 戻るボタン③を押下することにより、通知書一覧画面に戻ります。 【次の操作】 ・印刷する場合は「3.1.8.2 日時変更通知書を印刷するには?」参照してください。 操作手順 入札書提出 受付票受理 締切通知受理 再入札 入札結果受理 ログイン 調達案件検索 通知書一覧 通知書表示 日時変更通知書表示 通知書印刷

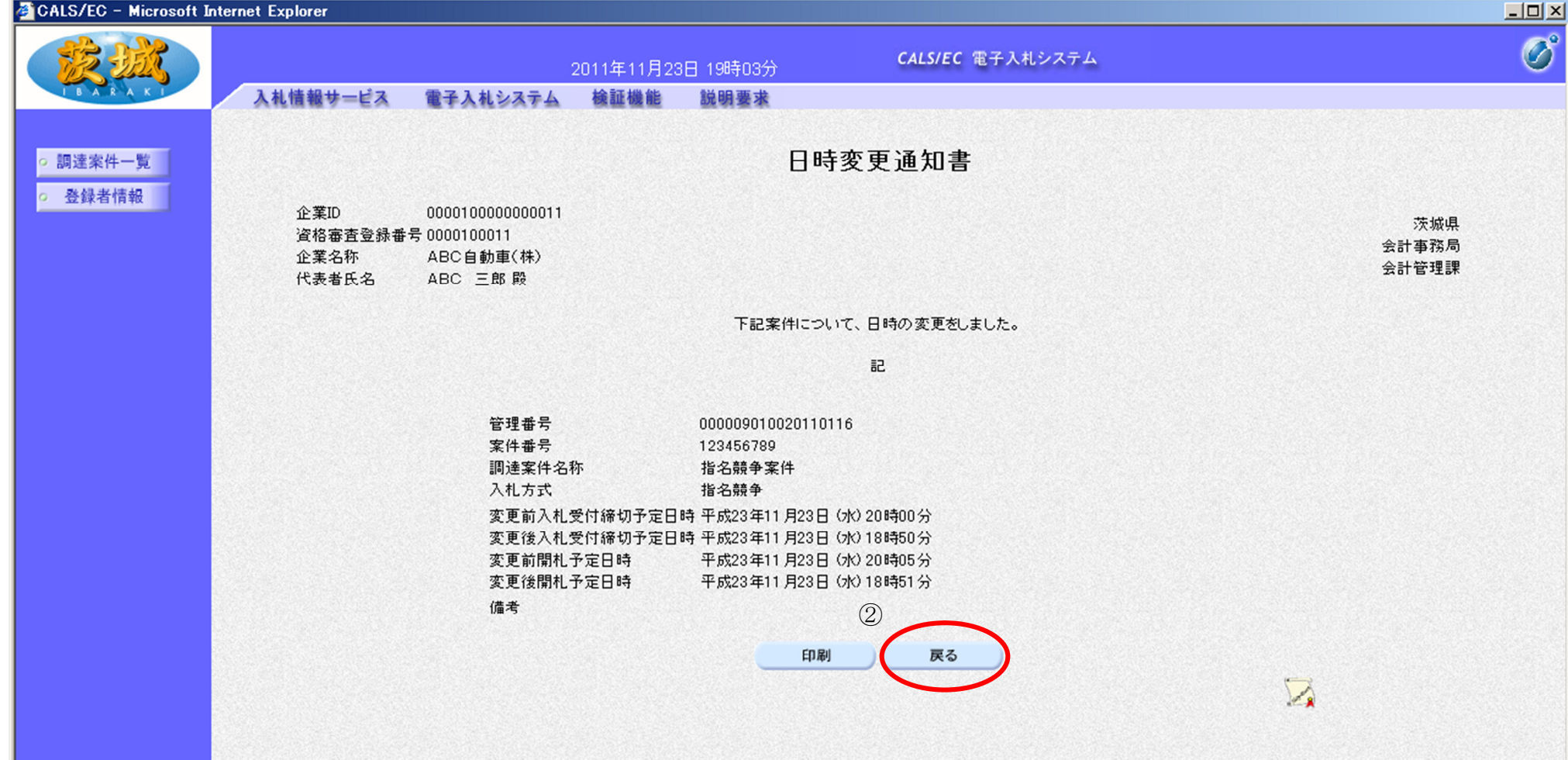

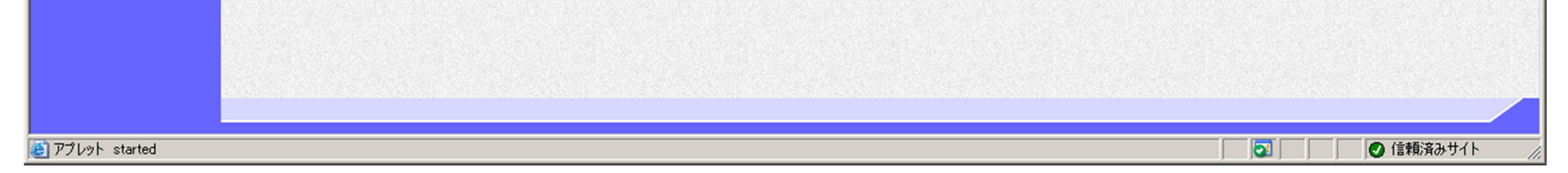

3.3-8

**3.3.2.2** 日時変更通知書を印刷するには?

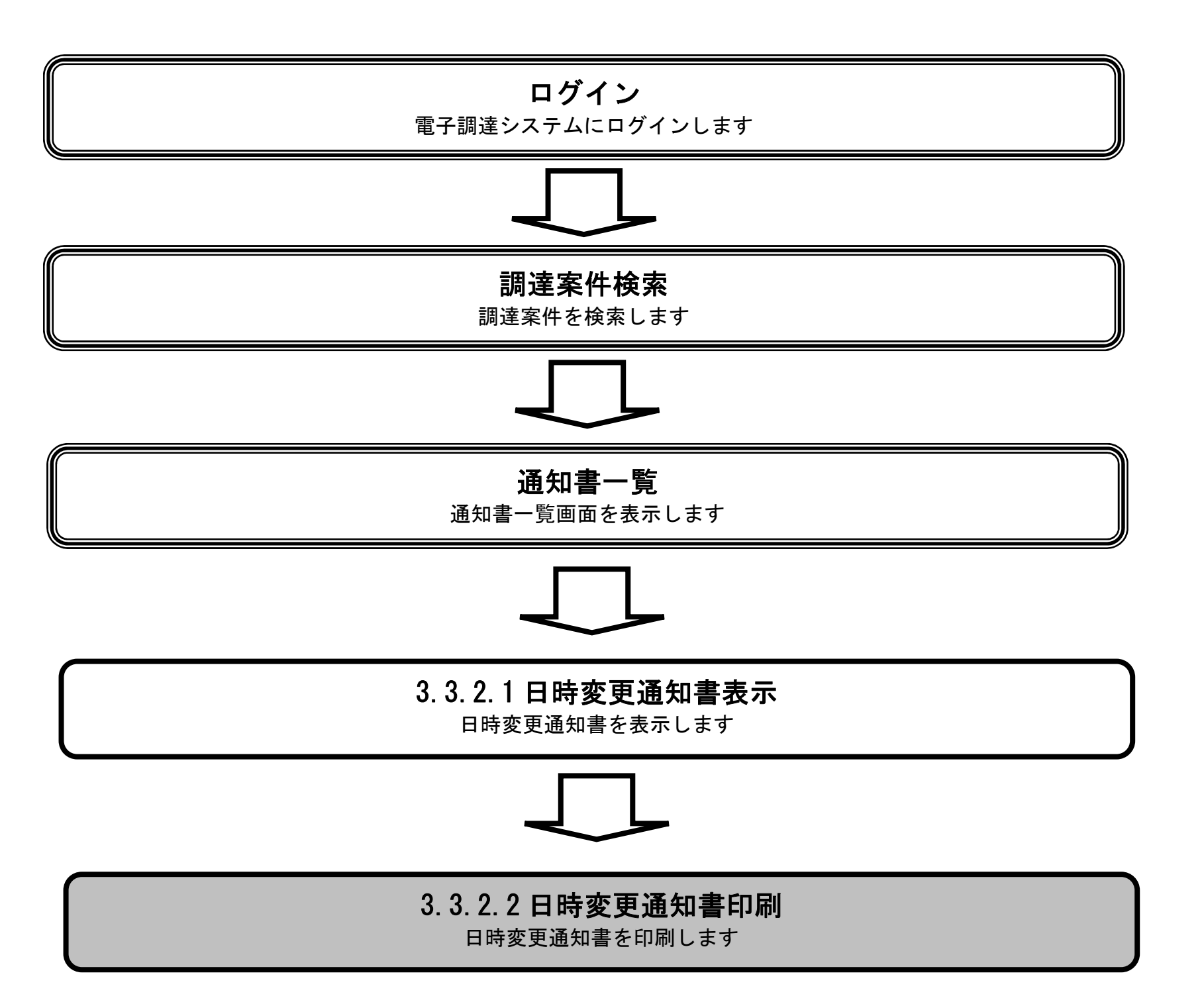

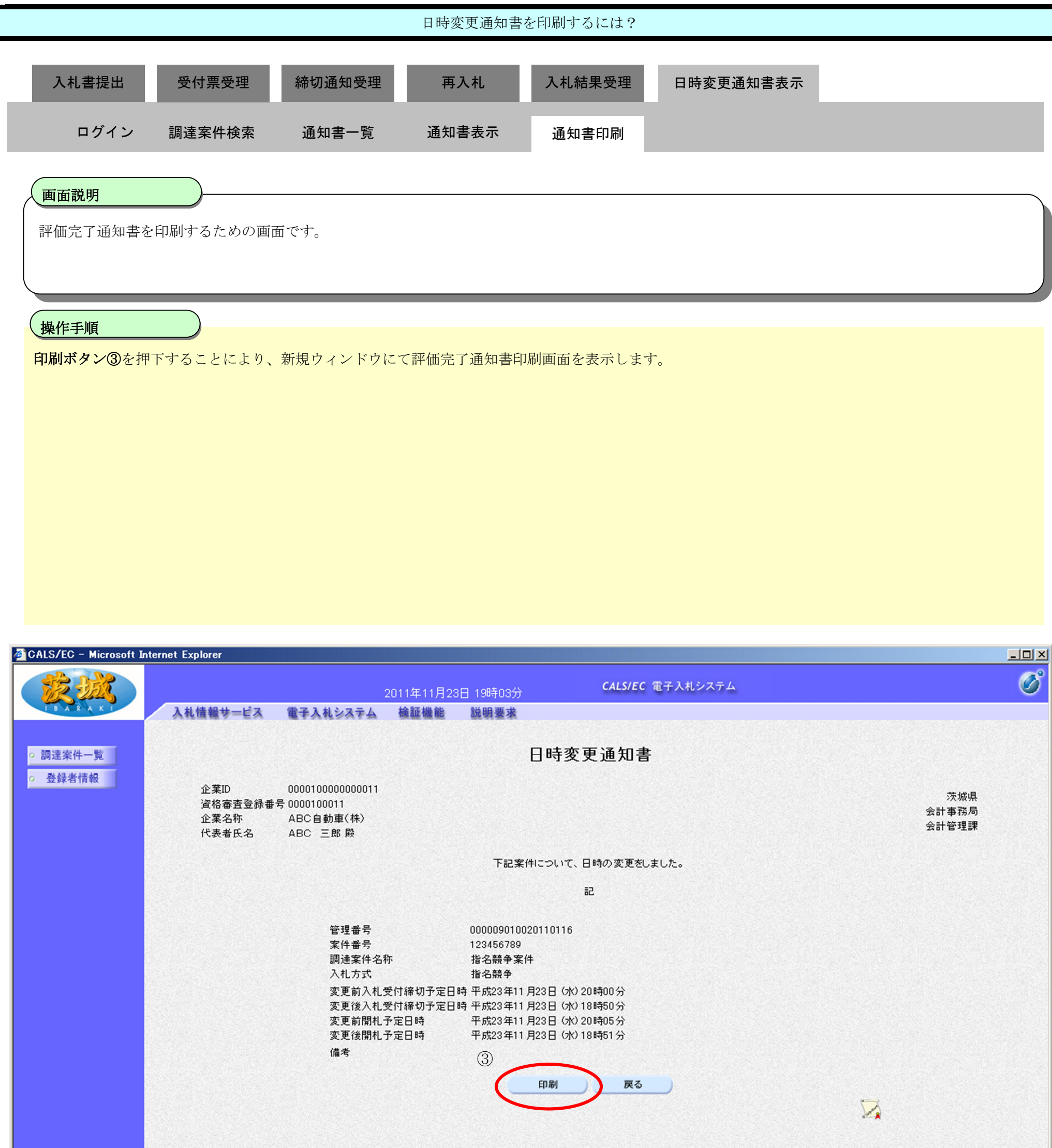

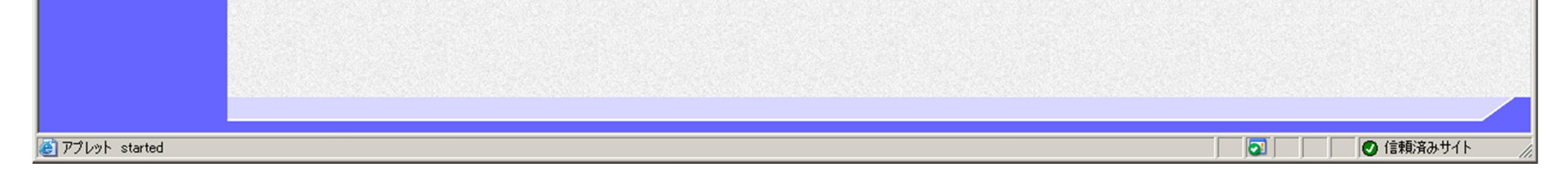

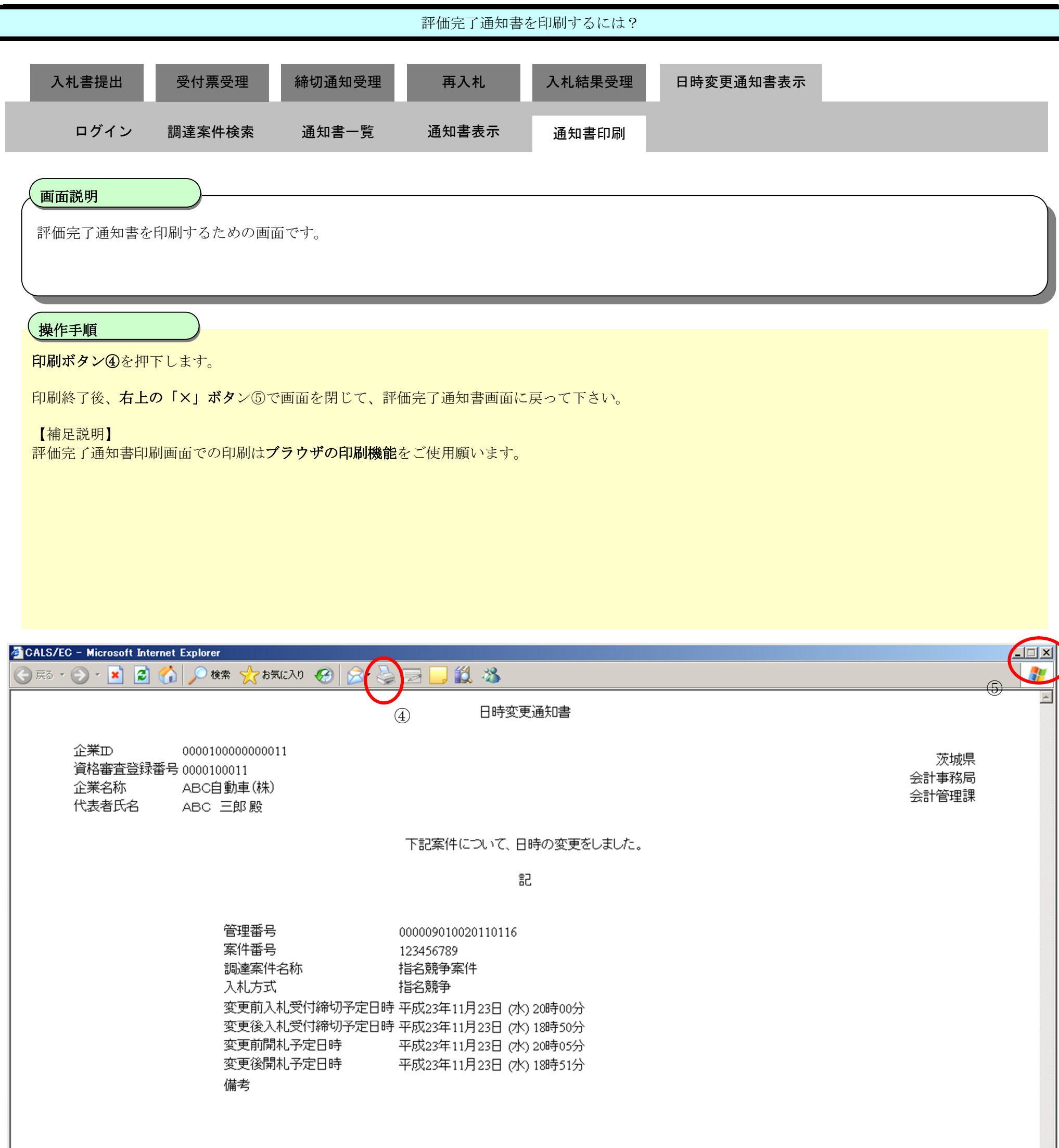

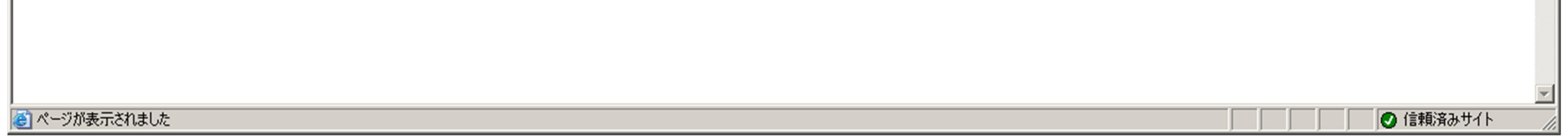